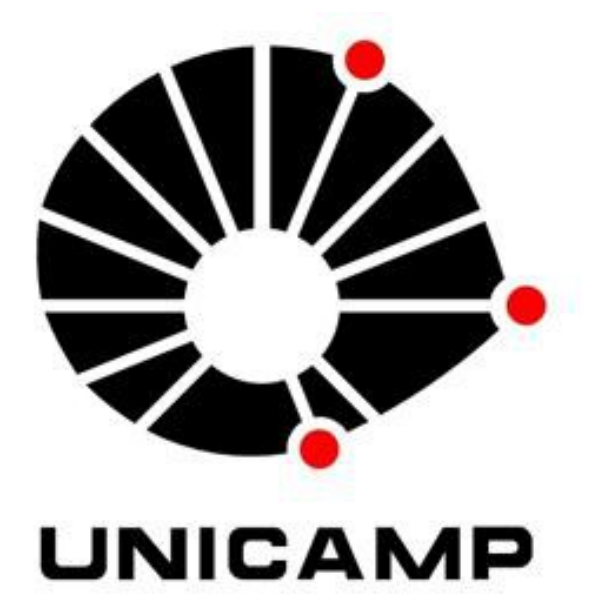

# **UNIVERSIDADE ESTADUAL DE CAMPINAS PRÓ-REITORIA DE PESQUISA-PRP Instituto de Física Gleb Wataghin – IFGW**

**"Montagem e Alinhamento de Sistemas de Imagens Tridimensionais"**

> **João Guilherme Silva Ribeiro** Bolsista Iniciação Cientifica Jr.

> > **José Joaquín Lunazzi** Orientador

1º Semestre 2012 Fevereiro-Agosto 2012 ( Relatório Parcial ) Iniciação Cientifica Jr. (PICJr)

# **Introdução**.

Durante o período que estive realizando a Iniciação cientifica Jr. no IFGW da UNICAMP aprendi a realizar fotografia estéreo (com duas tomadas de perspectivas diferentes que representam a visão do olho esquerdo e direito). Aprendi a montar fotos usando o programa GIMP que é livre, o programa trabalha em camada e separa as cores básicas. Aprendi a fazer óculos bicolor usando acetado de boa qualidade. Participei da construção de um suporte com dois espelhos para realizar fotos estéreo com uma câmera profissional convencional (Nikon D3100). Aprendi a realizar desenhos vetoriais no programa Inkscape, realizando diversos desenhos representando desvios de raios em diversos meios. Pratiquei fórmulas matemáticas e participei da construção de uma TV 3D que realiza transmissão ao vivo de imagens tridimensionais.

# **Atividades realizadas:**

#### **Montagem de imagens tridimensionais bicolor com par estéreo.**

Inicialmente é necessário duas fotos, uma que representa a visão do olho esquerdo (vermelho) e outra que representa o olho direito (ciano). É possível obter as fotos com uma única câmera deslocando-a paralelamente. Após obter as duas imagens é necessário abri-las com o programa GIMP (livre) e na foto correspondente a esquerda zerar os níveis de azul e verde (Cores/Níveis/Canal "selecionar a cor desejada") e na foto da direita os níveis de vermelho com o mesmo procedimento. O resultado obtido será o mostrado abaixo:

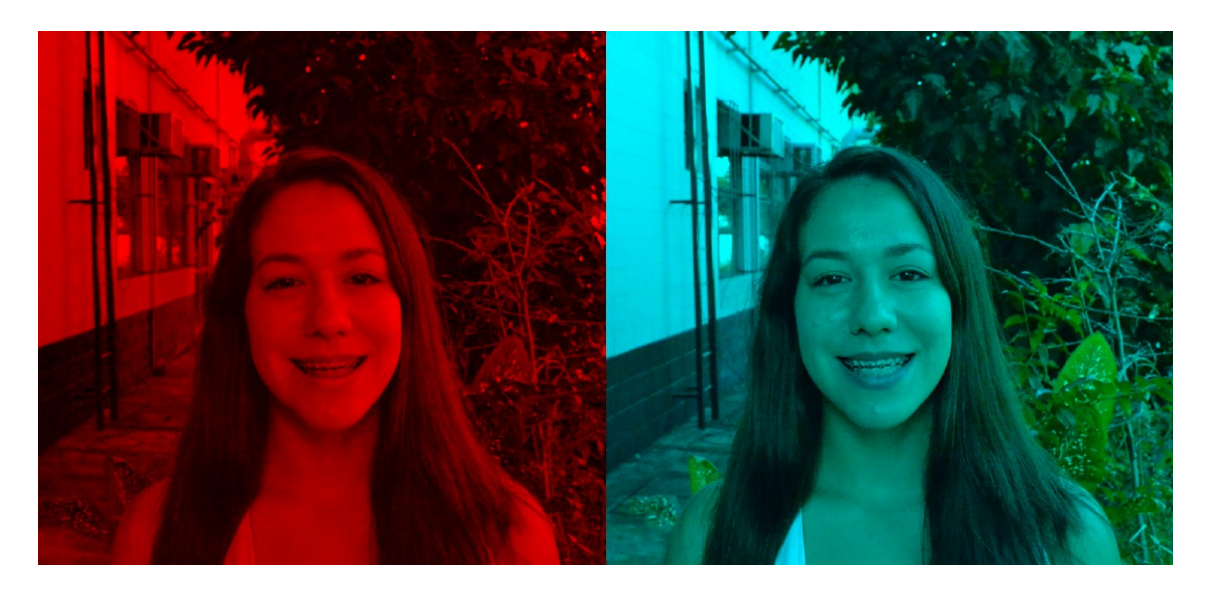

**Representação de como deverá ficar o par estéreo após a retirada das cores. Foto: Jacqueline Bandeira (Bolsista PIC Jr.)** 

Após salvar as duas imagens deve abri-las com o comando "ctrl+alt+o" as imagens aparecerão uma acima da outra, selecione o modo adição em camadas, e ajuste com o auxilio de um óculos até chegar ao ponto que fique confortável para visualizar em 3D. O resultado final será semelhante a esse:

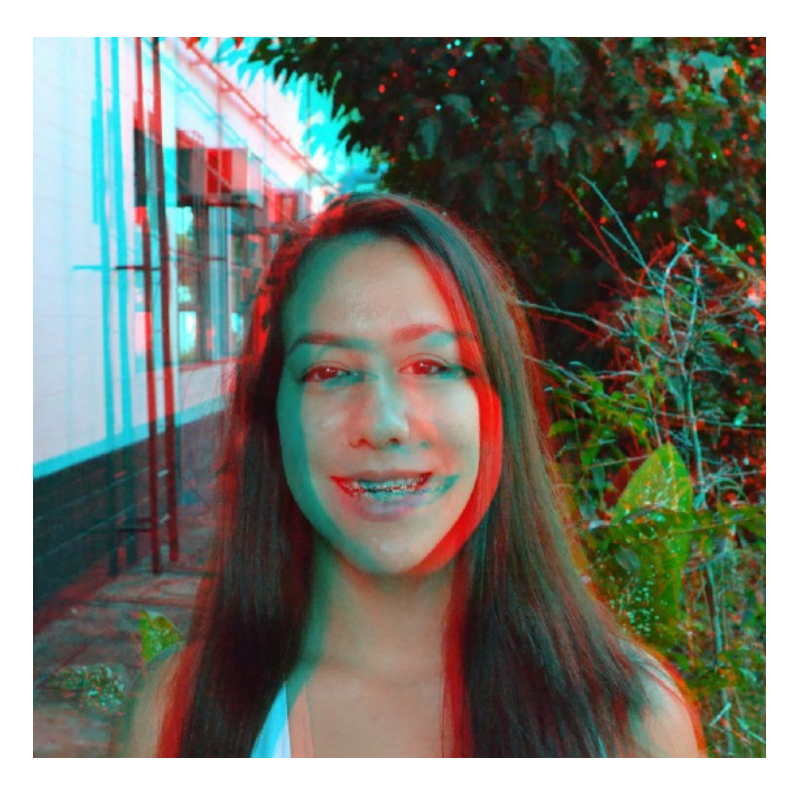

**Resultado final da imagem anáglifa (bicolor) necessário óculos bicolor para visualização em 3D. Foto: Jacqueline Bandeira (Bolsista PIC Jr.)** 3

## **Construção de óculos bicolor.**

Construímos alguns óculos 3D com acetato de boa qualidade, inicialmente peguei a cartolina realizei cortes com o auxilio de um molde. Após realizar o cortes utilizei cola branca para colar os acetatos.

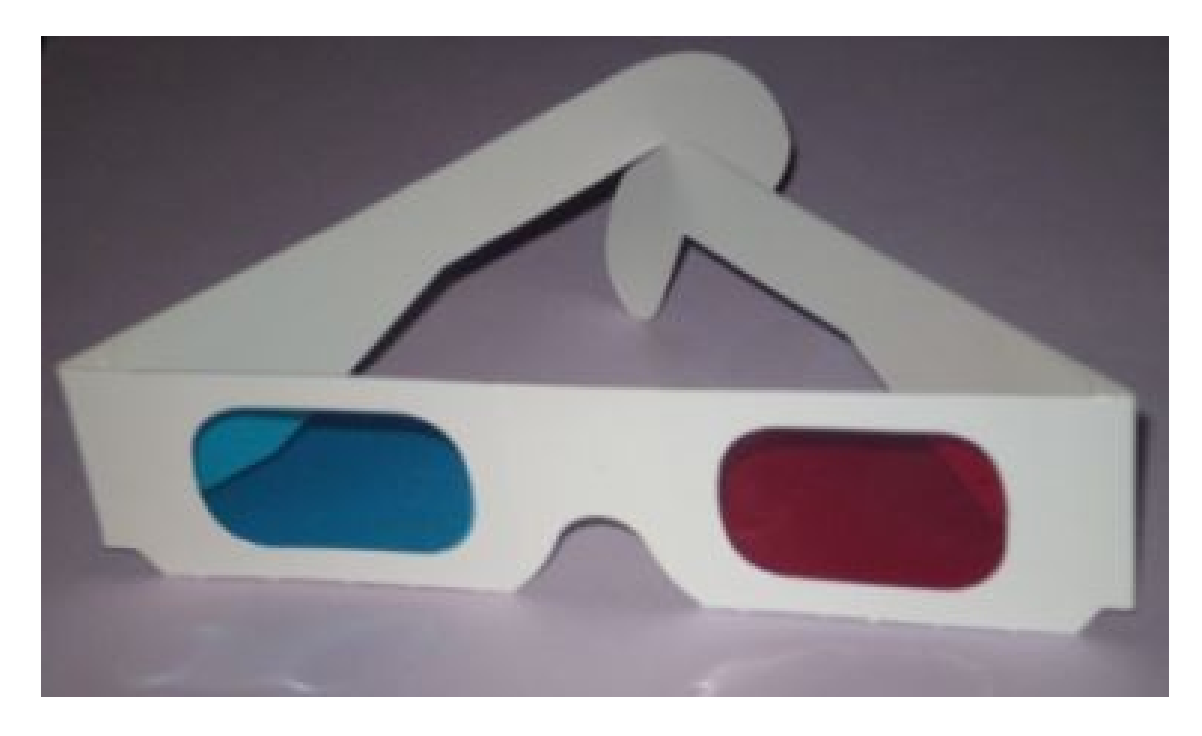

**Óculos 3D bicolor (anáglifo). [Imagem 1]**

#### **Suporte para tirar fotos estéreas com Câmera Nikon D3100**

Trabalhei na construção de um suporte para tirar fotos estereoscópicas com uma câmera Nikon D3100. Foram utilizados dois elementos de metal que foi fixado por meio de rebites a duas barras de alumínio. A câmera Nikon D3100 foi fixada por meio de um parafuso no suporte. Foram adicionados dois espelhos na extremidade oposta. Os espelhos refletem a imagem de duas perspectivas diferentes, obtendo as duas perspectivas basta utilizar um programa de edição de imagens para cortar e ter um duas imagens independentes (par estéreo), após isso basta realizar os passos indicados anteriormente (Montagem de imagens tridimensionais bicolor com par estéreo). Confira abaixo uma ilustração do suporte.

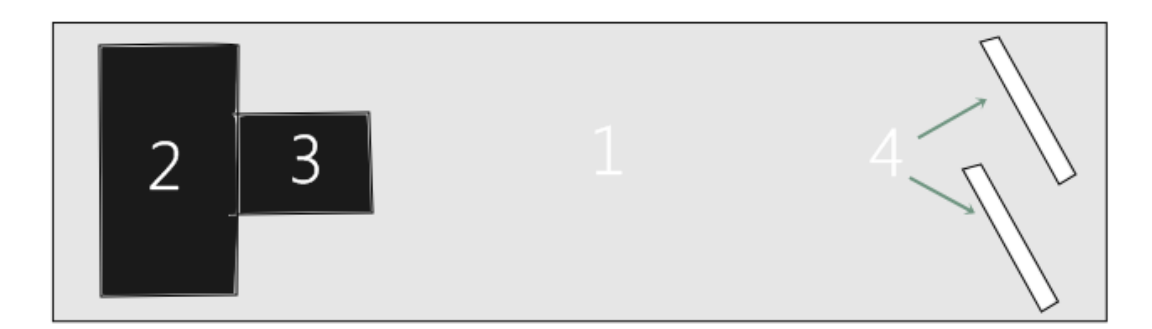

- 1- Base de metal.
- 2- Câmera Nikon D3100
- 3- Objetiva (lente)
- 4- Espelhos

**Ilustração do Suporte para tirar fotos estéreo usando uma câmera Nikon D3100.** 

## **Construção da primeira TV 3D do Brasil**

Iniciamos a construção da primeira TV 3D do Brasil (Entende-se como TV algo que faça a geração, transmissão e reprodução de imagens), realizamos todo planejamento e materiais que seriam utilizados. A ilustração a seguir mostra os itens e funcionamento da TV 3D.

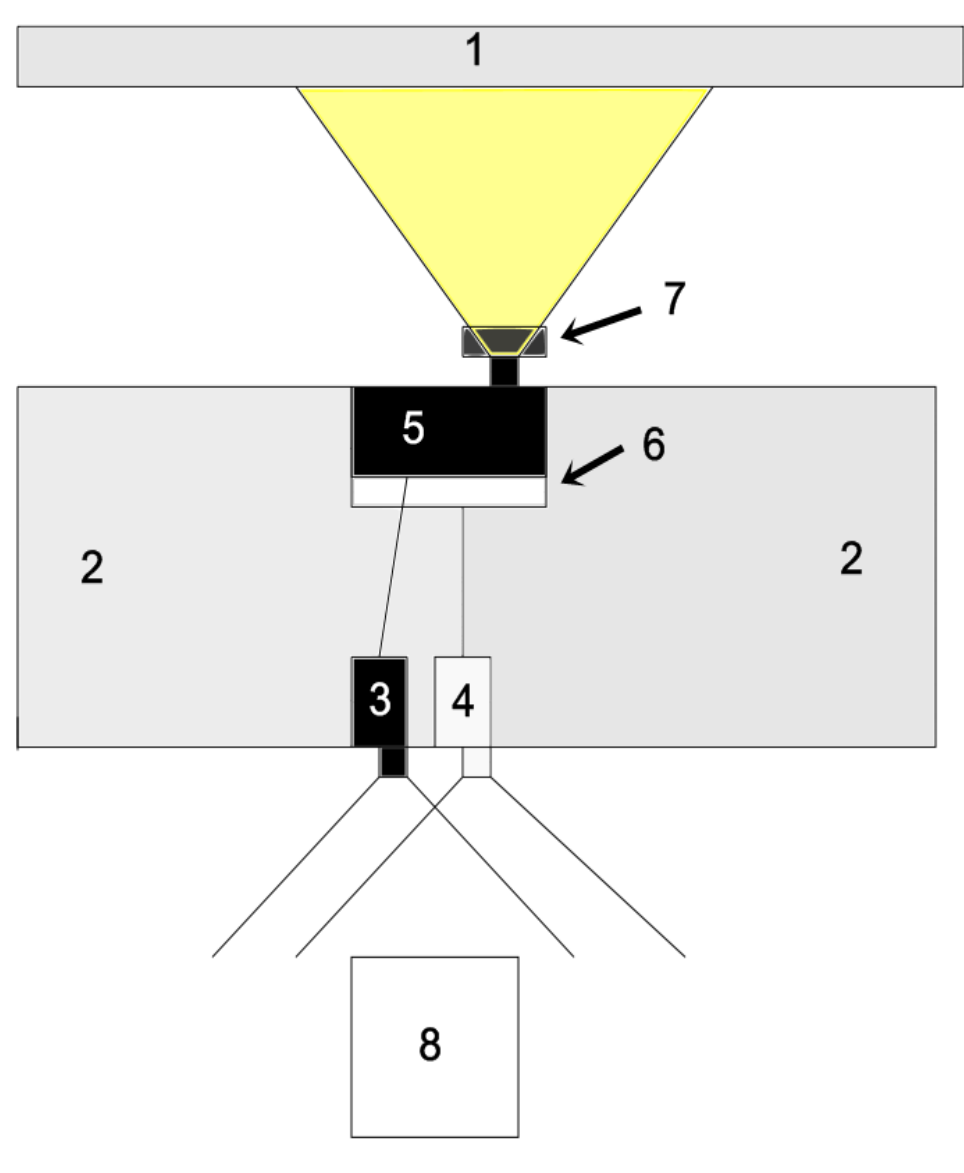

- 1- Tela
- 2- Suporte (bancada)
- 3- Câmera (conectada ao projetor "5")
- 4- Câmera (conectada ao projetor "6")
- 5- Projetor (conectado a câmera "3")
- 6- Projetor (conectado a câmera "4")
- 7- Filtros (Polarizadores nos projetores "5 e 6")
- 8- Observador

Para a construção foram utilizados dois projetores, duas câmeras filmadoras (na ocasião foram utilizadas duas filmadoras uma do modelo DCR DVD92 e a outra DCR-SR42 ambas da marca Sony)., filtros polarizados, anáglifos e Dolby Digital e uma tela metalizada para a projeção polarizada. Após todos os ajustes os equipamentos receberam um suporte para facilitar o deslocamento. Confira algumas imagens da TV 3D.

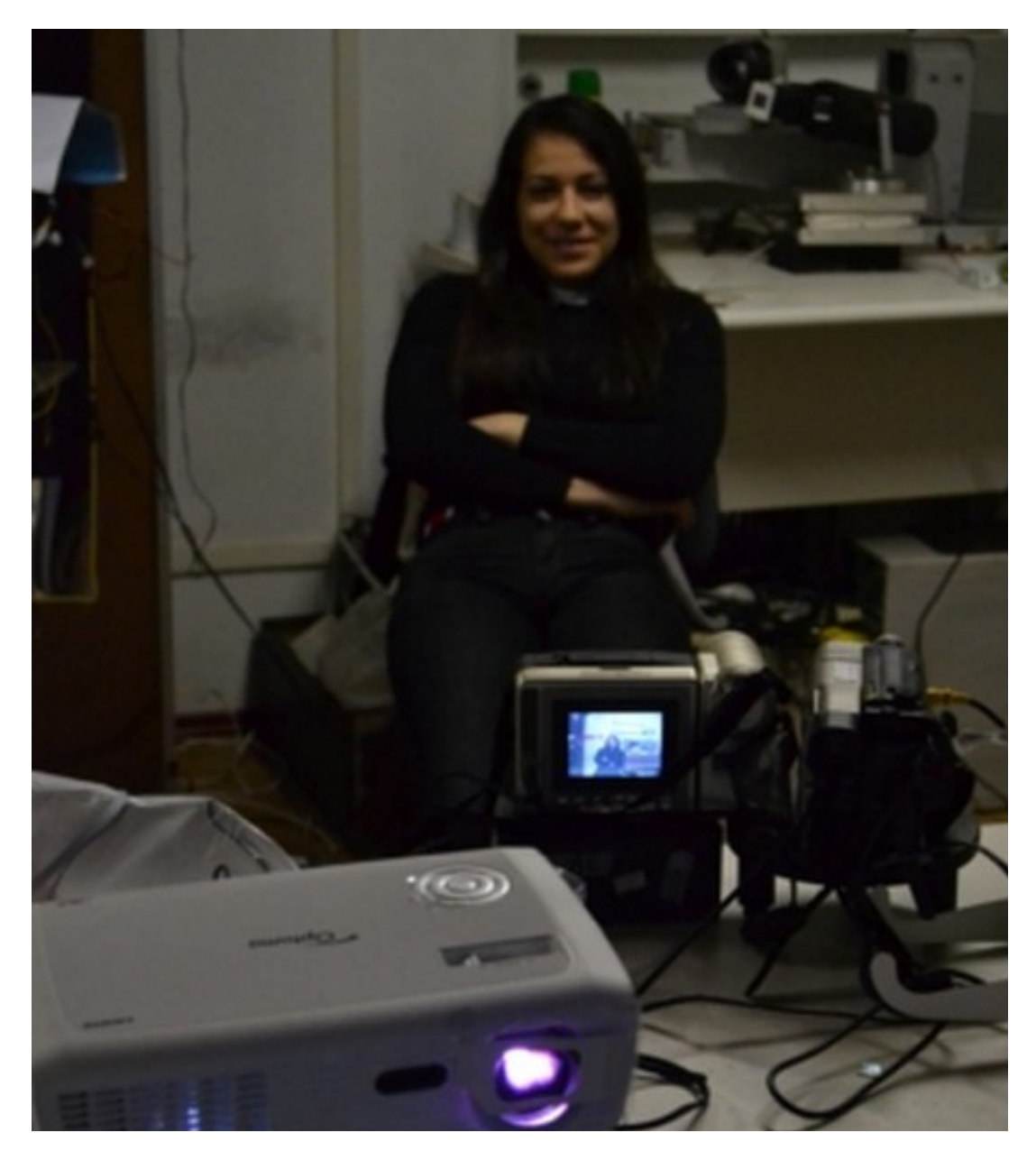

**Equipamentos da TV 3D alinhados.** 

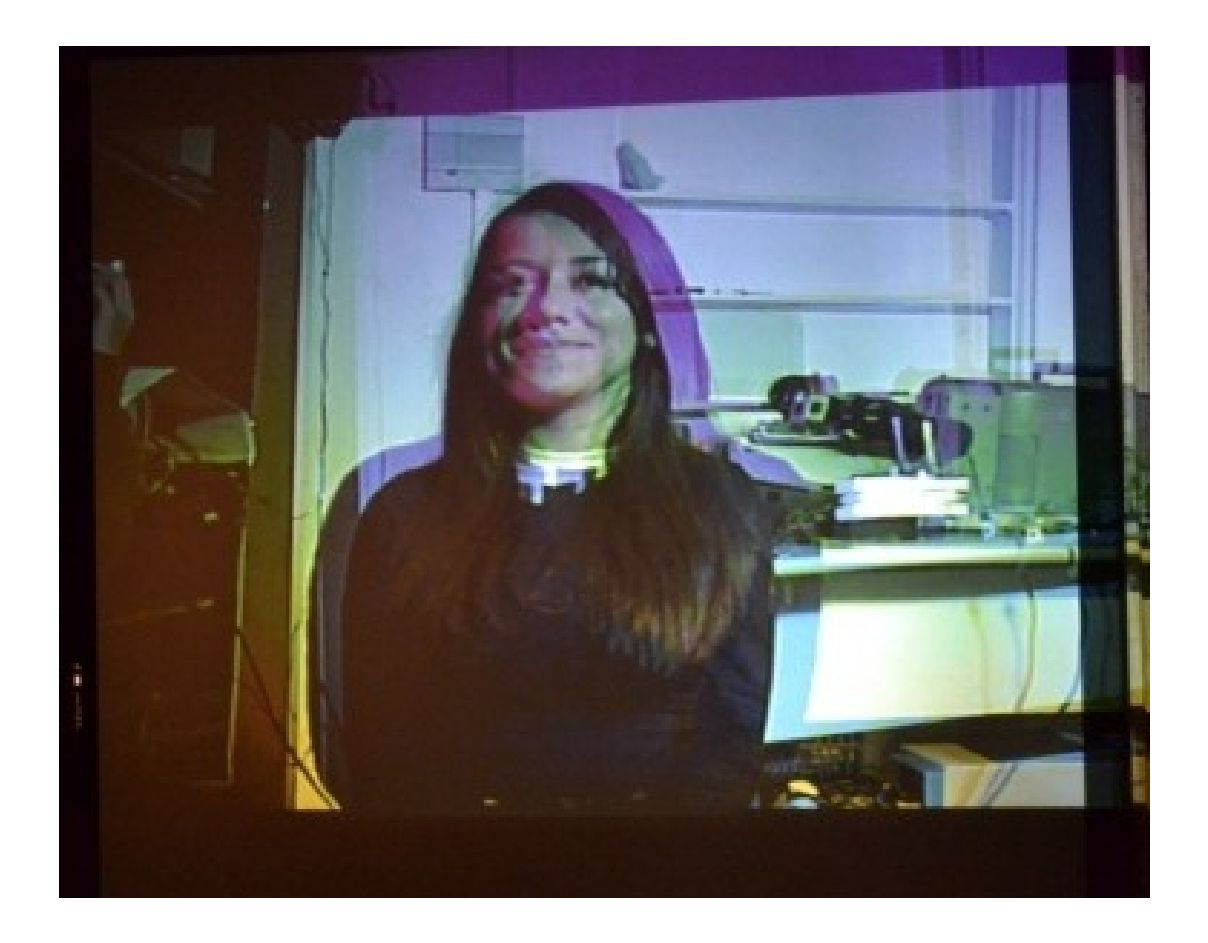

**Transmissão e Projeção de imagem 3D polarizada.**

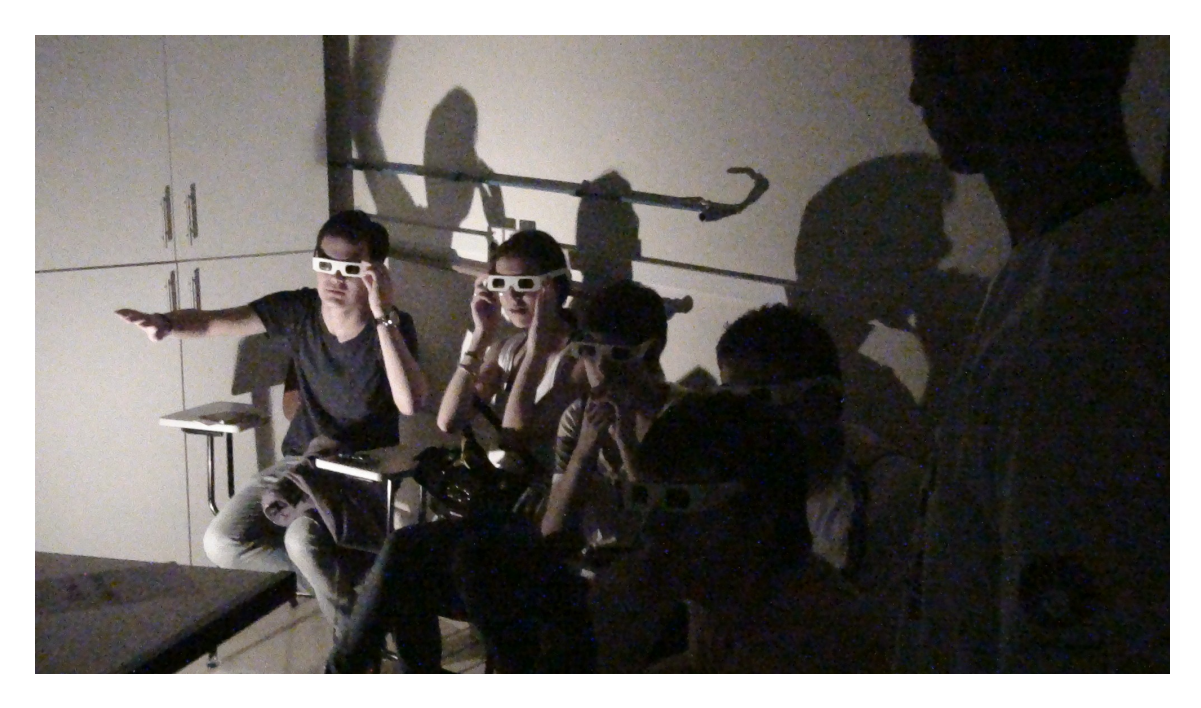

**Público assistindo a TV 3D de suas próprias imagens no evento UPA na UNICAMP.**

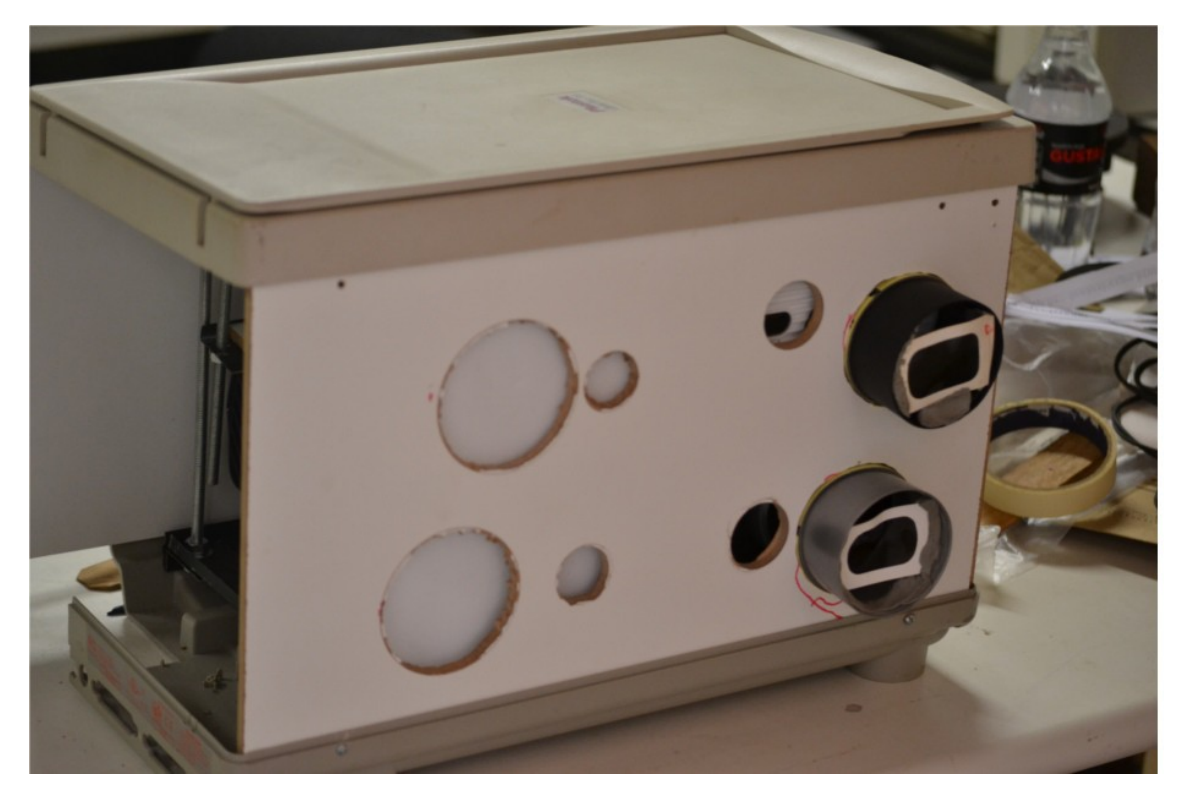

**TV 3D Finalizada com filtros polarizados (visão frontal).** 

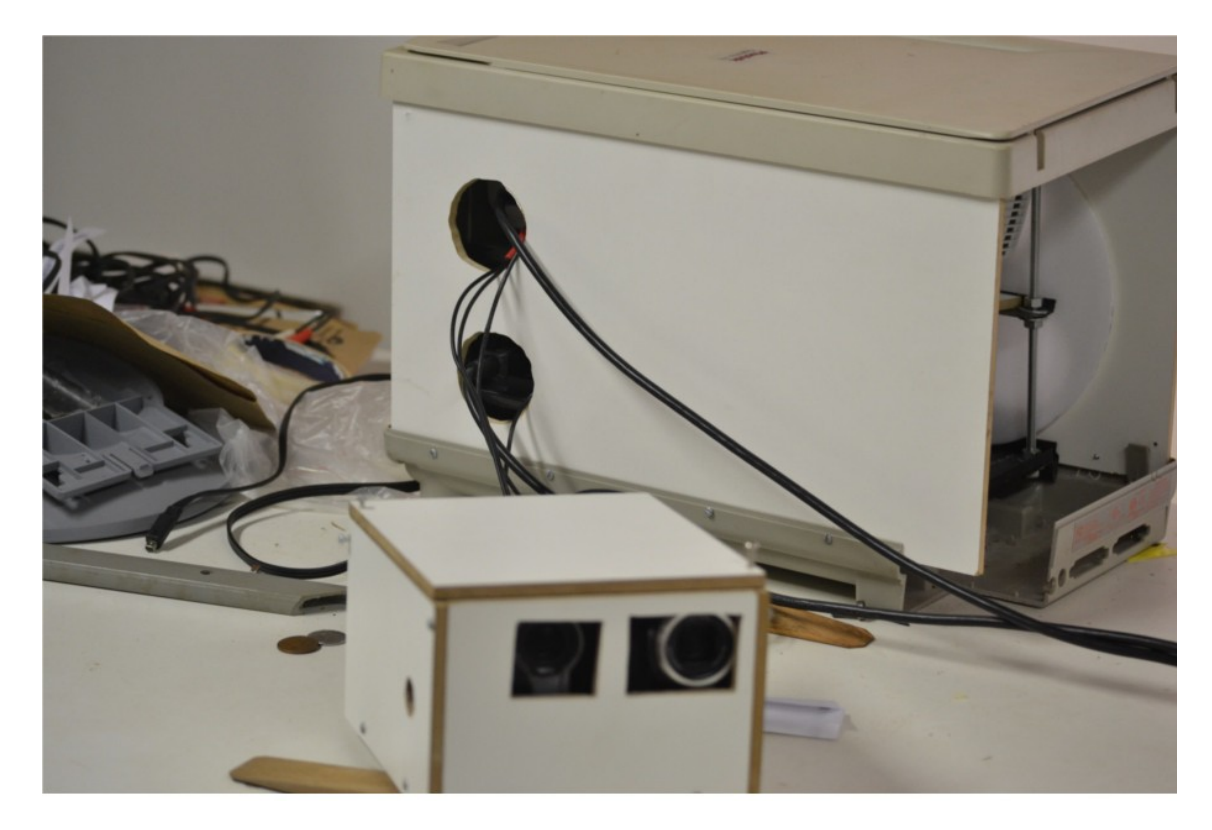

**TV 3D Finalizada com filtros polarizados (visão posterior).** 

### **Conclusão**

Durante os 12 meses que passei no Programa de Iniciação Cientifica Jr. (PICJr.), aprendi de maneira pratica e teórica sobre óptica, holografia e imagens tridimensionais. Concluímos a construção do suporte para tirar fotos estéreas com câmera profissional Nikon D3100 e a construção da TV 3D. Aprendi também sobre polarização e funcionamento de espelhos (modernos e arqueológicos).

#### **Referencias Bibliográficas**

[Imagem 1] http://www.sabecomofazer.com.br/wpcontent/uploads/2010/11/oculos-3d-montado.jpg

## REFERÊNCIA

"Realização doméstica e escolar de foto e vídeo 3D" Trabalho do Prof. José J. Lunazzi apresentado no simpósio latinoamericano "LatinDisplay 2012", São Paulo-SP-BR 26-30/11/2012 disponível e[mhttp://arxiv.org/pdf/1212.4877.pdf](http://arxiv.org/pdf/1212.4877.pdf)